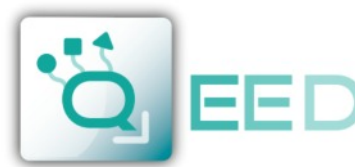

WWW OFFD IT INFO@OEED.IT

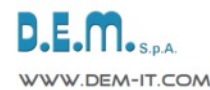

### **CONVERTITORE DI TEMPERATURA UNIVERSALE** *Isolato a 4 vie - RS485 MODBUS- Datalogger* **QA-TEMP**

**Convertitore di Temperatura Universale** isolato galvanicamente a 4 vie, montaggio su barra DIN, alimentazione universale AC/DC, **Contatto d'allarme a relè** configurabile, uscita seriale **RS485 Modbus**. **ACQUISIZIONE DATI via USB** con pen-drive, scarico dati in formato importabile in excel, completi di data e ora (**RTC Real Time Clock integrato**). **Conversione di RTD, TC, Resistenze e Potenziometro**.

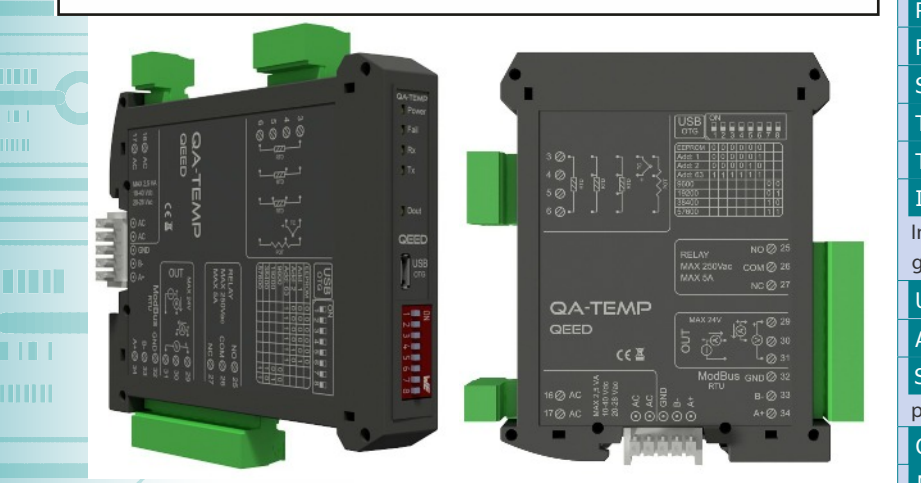

### **INGRESSO**

#### **TEMPERATURA:**

**RTD:** Pt100, Pt500, Pt1000, Ni100. Misura a 2, 3 o 4 fili, rilevazione automatica rottura sensore. Fino a 400ohm o 4000 ohm. **TC tipo:** J, K,R, S, T, B, E, N.

Rilevazione automatica rottura sensore. Da -10mV a +70mV.

**POTENZIOMETRO:** da 1000 Ohm a 10 KOhm.

**RESISTENZA:** misura di resistenza 400ohm o 4000 ohm a 2, 3, 4 fili.

### **USCITE**

**CORRENTE:** 0...20mA, programmabile, massimo carico 600ohm. **TENSIONE:** 0...10V, programmabile, minima resistenza di carico 2kohm. **CONTATTO D'ALLARME:** relè 5A 230Vac, configurabile via software "FACILE QA-**TEMP** 

**RS485 MODBUS:** connessione su Bus seriale RS485 sulla base del modulo tramite adattatore (opzione) o su morsetti. Dip-switch frontale per il setting manuale dell'indirizzo e del baudrate.

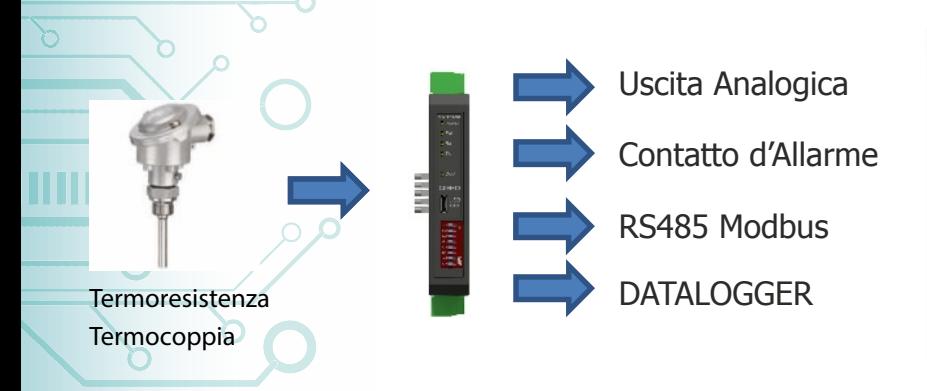

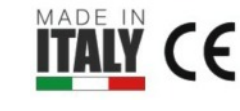

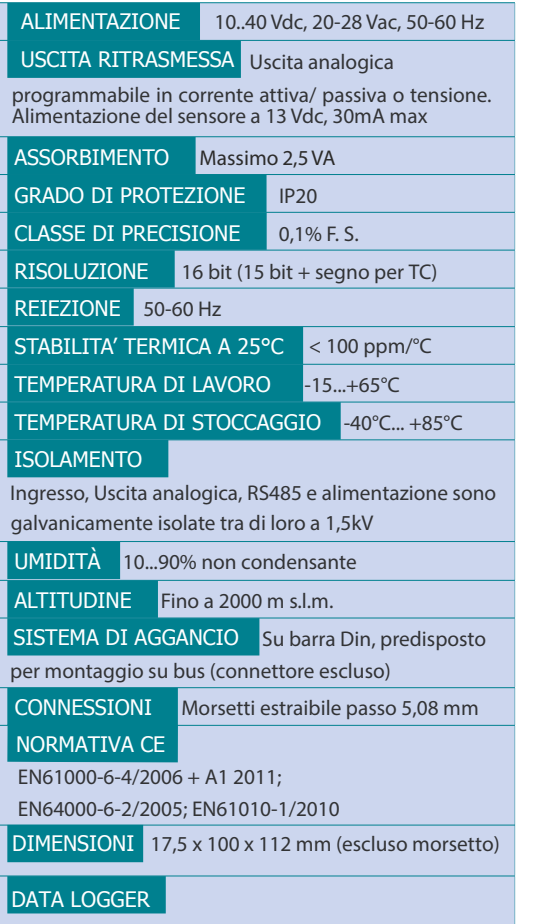

Memoria non volatile e log dati via USB tramite pen- drive o PC. Programmazione del log tramite software FACILE QA-TEMP gratuito. Presenza del RTC che permette di gestire i log con data e ora

#### PROGRAMMAZIONE

Connessione al programma di interfaccia gratuito FACILE QA-TEMP per la configurazione di tutti i parametri di conversione, dello span, dello zero e del contatto d'allarme e del log tramite porta USB.

Dip Switch per la configurazione degli indirizzi e del baudrate sul frontale modulo

### **ISOLAMENTO GALVANICO A 4 VIE**

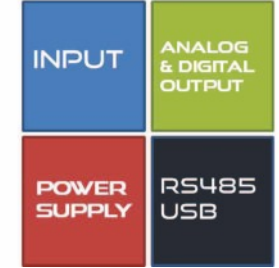

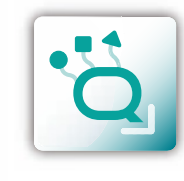

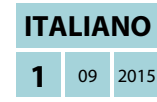

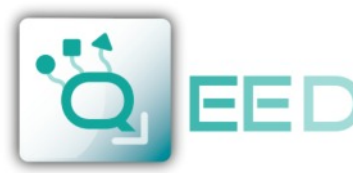

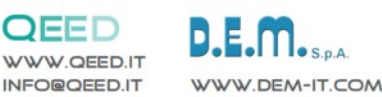

m

m

I TI

Ш

## **Manuale di Istruzioni QA-TEMP**

#### **DESCRIZIONE:**

Il QA-TEMP è un Isolatore/Convertitore di Temperatura universale, dotato di un ingresso analogico (Temperatura, Potenziometro, Resistenza). Il modulo ha una uscita analogica programmabile (in tensione o in corrente) e una uscita digitale (a relè). Grazie alla presenza della porta seriale RS485 può svolgere funzioni avanzate come modulo I/O con protocollo Modbus RTU. Il QA-TEMP si comporta come dispositivo Slave disponendo di n°1 ingresso RTD/TC , n°1 AO, n°1 DO.

## **COLLEGAMENTI ELETTRICI:**

MAX 2,5 VA<br>10-40 Vdc<br>20-28 Vac

 $16\%$  AC

17 @ AC

**MAX 24V** 

**RELAY** MAX 250Vac

MAX<sub>5</sub>A

**RTU** 

 $\widetilde{\mathcal{E}}$ 

ModBus GND 32

**GND** ७०७००<br>४ ४ <sup>कु क</sup>र

### **ALIMENTAZIONE DEL DISPOSITIVO:**

10...40 Vdc oppure 20...28 Vac - Morsetti 16 e 17, oppure tramite l'accessorio T-BUS da inserire sulla base della scheda.

#### **INGRESSI ANALOGICI - COLLEGAMENTO SENSORI DI TEMPERATURA:**

a seconda della tipologia di sensore o di segnale a disposizione, eseguire il collegamento come da schema. Per esempio, il collegamento di un sensore RTD a 3 fili necessita del collegamento ai morsetti 3, 4 e 6. La Termocoppia, qualunque essa sia, richiede il collegamento tra i morsetti 3 e 4.

Per collegare un potenziometro usare i morsetti 3, 4 e 6. Per effettuare le misure di resistenza a 2, 3 e 4 fili seguire lo schema riportato per le RTD.

### **USCITA ANALOGICA:**

29

31

NO@ 25

COM 26

**NCØ 27** 

 $B - Q$  33

 $A + Q$  34

per l'uscita analogica in Tensione, collegare i morsetti 31 e 29 (positivo).

Per l'uscita analogica in Corrente attiva, collegare i morsetti 29 (positivo) e 30. Per l'uscita analogica in Corrente passiva, collegare i morsetti 30 (positivo) e 31. Alimentazione del sensore da uscita analogica: 13 V dc, 30 mA massimi.

### **USCITA DIGITALE :**

Uscita a Relè in scambio SPDT. Collegamento dei Morsetti 25 Normalmente Aperto, 27 Normalmente Chiuso. L'impostazione di default è Normalmente Aperto (NO).

#### **USCITA SERIALE RS485 Modbus RTU:**

disponibile sui morsetti 32 GND, 33 (B-), 34 (A+), oppure su tramite l'accessorio T-BUS da posizionare sulla base della scheda. Per la configurazione del dispositivo utilizzare il software FACILE QA-TEMP oppure utilizzare la mappa dei registri Modbus riportata in questo manuale.

### **COLLEGAMENTO T-BUS (necessita dell'accessorio T-BUS opzionale):**

è possibile apporre l'accessorio T-BUS sulla base del modulo per portare sia l'alimentazione sia la comunicazione seriale. Il numero di moduli supportati dal bus è funzione dell'alimentatore utilizzato (verificare gli assorbimenti dei moduli).

**Manuale di Istruzioni QA-TEMP** Manuale di Istruzioni

QA-TEMP

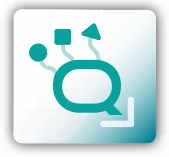

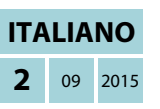

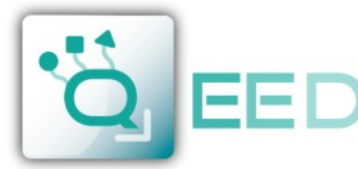

mmmmm

m n

THE

**TILL** 

**ITITILI** 

mm

. . .

**E** FACILE QA-1

÷o

 $\frac{1}{2}$ 

÷o

-o 了

VAI A PAGINA INZIALE

S. FACILE CA-TEMP V1.00

÷o

**SPO** 

VALA PAGINA INIZIALE

**ÖEED** 

**ÖLEED** 

COM6

PORTE SERIALI DISPONIBILI

**AVVIA** CONNESSIONE AL DISPOSITIVO

QUALITY ELECTRONIC DESIGN

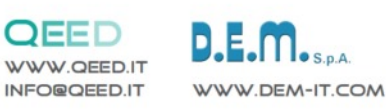

### **PROGRAMMAZIONE VIA SOFTWARE FACILE QA-TEMP**

La programmazione del modulo QA-TEMP può essere eseguita in due modi diversi:

- · tramite il programma di interfaccia gratuito FACILE QA-TEMP, attraverso la porta microUSB presente sul modulo o via RS485;
- · tramite il collegamento seriale RS485 (da morsetto o da T-Bus).

Il QA-TEMP è dotato di due microprocessori, *è possibile conf i gurare il modulo collegandolo alla porta USB del PC senza portare l'alimentazione***,** questo è possibile in quanto il microprocessore che gestisce la configurazione si alimenta direttamente dalla porta USB.

Per utilizzare il programma FACILE QA-TEMP, collegatevi al sito www.qeed.it, nella pagina PRODOTTI, sul menù di destra, cliccando su DOWNLOAD SOFTWARE e quindi su FACILE QA-TEMP potrete installare sul vostro PC il programma. Una volta scaricato, installatelo nella directory desiderata e lanciate il programma.

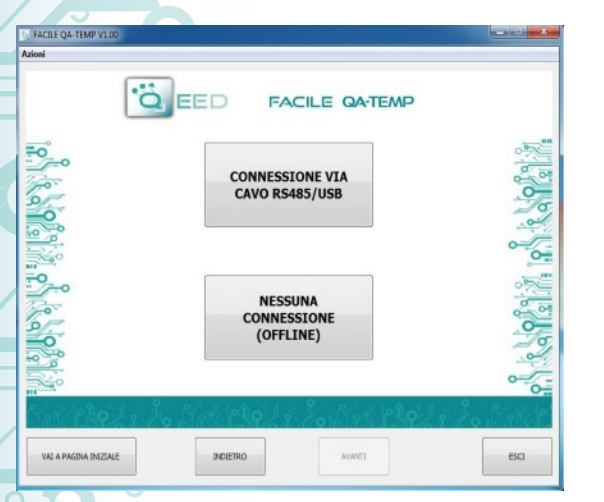

**FACILE GA-TEMP** 

**FACILE GA-TEMP** 

AWAYTI

**INGRESSO ANALOGICO** 

**POTENZIOMETRO** 

RESISTENZA 400 2FILI RESISTENZA 400 BEILI **RESISTENZA 400 3FILI<br>RESISTENZA 400 4FILI<br>RESISTENZA 4000 2FILI<br>RESISTENZA 4000 3FILI** RESISTENZA 4000 4FILI **NI100 2FILI** 

**DEFAULT DI**<br>FABBRICA

POITRO

**AGGTORNA** 

 $ESC$ 

 $-$  esca

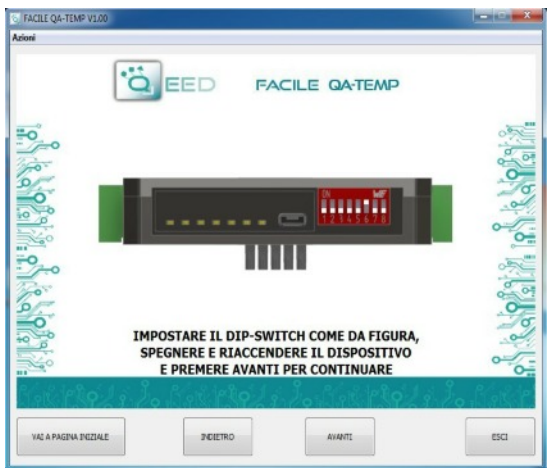

E' possibile utilizzare il programma senza la connessione al modulo, in questa modalità potrete SALVARE la configurazione sul vostro PC per poterla poi inviare al QA-TEMP in un secondo momento.

#### **PORTE SERIALI DISPONIBILI**:

controllate le porte COM disponibili, premete il tasto AGGIORNA. Il vostro PC assegnerà una COM virtuale al collegamento con il QA-TEMP. Premere AVVIA CONNESSIONE AL DISPOSITIVO. Vi verrà confermato l'avvenuto collegamento con il modulo. Qualora la connessione non avvenisse, si prega di controllare la connessione seriale RS485 (A+, B-), il posizionamento dei dip-switch (spegnendo e riaccendendo il dispositivo) e la COM generata in automatico dal dispositivo.

Dopo aver eseguito il collegamento, si può procedere con la configurazione del dispositivo.

#### **INGRESSO ANALOGICO**:

sulla sinistra trovate il menù a tendina dove potete selezionare la tipologia del segnale d'ingresso : POTENZIOMETRO, RESISTENZE 400ohm e 4kohm a 2,3,4 fili, Ni100, PT100, PT500, PT1000 a 2,3,4 fili, TC di tipo J, K, R, S, T, B, E, N.

Il QA-TEMP campiona un dato ogni 100msec, potete decidere di mediare il valore di ingresso fino ad un max di 32 campioni.

ш

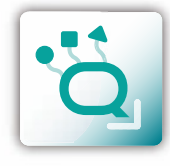

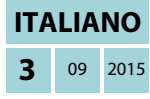

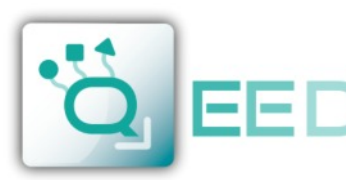

IN FACILE QA-OMNI V1.00

 $\equiv$ c

ó

 $\begin{array}{c|c} \multicolumn{3}{c|}{\textbf{0} & \textbf{0} & \textbf{0} \\ \multicolumn{3}{c|}{\textbf{0} & \textbf{0} & \textbf{0} \\ \multicolumn{3}{c|}{\textbf{0} & \textbf{0} & \textbf{0} \\ \multicolumn{3}{c|}{\textbf{0} & \textbf{0} & \textbf{0} \\ \multicolumn{3}{c|}{\textbf{0} & \textbf{0} & \textbf{0} \\ \multicolumn{3}{c|}{\textbf{0} & \textbf{0} & \textbf{0} \\ \multicolumn{3}{c|}{\textbf{0} & \textbf{0} & \$ 

ser.

 $\sim$ 

**ESCI** 

ွ

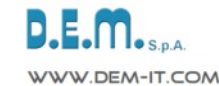

### **PROGRAMMAZIONE VIA SOFTWARE FACILE QA-TEMP**

ÖEED

**Z CONTROLLO MANUALE VIA MODBUS** 

TENSIONE -

USCITA ANALOGICA **INGRESSO ANALOGICO** 

**INIZIO SCALA INGRESSO**  $0 - \text{Ohm}$ **FINE SCALA INGRESSO** 400,0 ÷ Ohm **INIZIO SCALA USCITA**  $0 \div mV$ FINE SCALA USCITA

10.000 $\div$  mV

**ÖEED** 

ALLARME/FAIL USCITA ANALOGICA

ALLARME USCITA DIGITALE ALLARME USCITA ANALOGICA MAGGIORE DI UNA SOGLIA

> $\bullet$  $_{96}$

> $\mathsf{o}$  $\frac{1}{2}$

POLETRO

UNDER-RANGE

**OVER-RANGE** 

FAIL RTC<br>FAIL RTC

**FAIL HW** 

**FAIL LOG** 

**ISTEREST** 

VAL A PAGINA INIZIALE

**SOGLIA BASS** 

MODALITÀ

**EACILE GA-OMN** 

**DEFAULT DI** FABBRICA

**FACILE GA-TEMP** 

UNDER-RANGE

OVER-RANGE

**FAIL HW** 

**FAIL LOG** 

FAIL RTC<br>FAIL RTC

**DEFAULT DI FABBRICA** 

AVANTE

ALLARME/FAIL USCITA DIGITALE

STATO USCITA DIGITALE IN<br>ALLARME/FAIL

**CONTATTO APERTO ·** 

**USCITA ANALOGICA**: potete associare l'uscita analogica ad un solo INGRESSO (avete già eseguito la scelta nella schermata precedente). La modalità dell'uscita analogica sarà TENSIONE o CORRENTE. Il QA-TEMP ha la possibilità di scalare gli ingressi e le uscite a piacimento, selezionate quindi l'intervallo di misura di ingresso (INIZIO SCALA INGRESSO e FINE SCALA INGRESSO) alla quale associare il segnale analogico in uscita (INIZIO SCALA USCITA e FINE SCALA USCITA). In funzione delle scelte eseguite si modificheranno le unità di misura dei valori in ingresso e in uscita. Se viene selezionato il CONTROLLO MANUALE VIA MODBUS, è possibile gestire il modulo come se fosse un AO (Analog Output) o un DO (Digital Output), svincolando quindi l'uscita analogica e digitale dall'ingresso selezionato. L'uscita analogica verrà gestita via RS485 Modbus RTU (vedi mappa dei registri).

**ALLARME/ FAIL USCITA ANALOGICA:** è possibile utilizzare l'uscita analogica per controllare l'eventuale sopraggiunta anomalia Hardware FAIL HW, FAIL RTC per l'anomalia del Real Time Clock che memorizza la data e l'ora, FAIL EEPROM per l'anomalia sul microprocessore, FAIL LOG se si è presentata una anomalia durante l'acquisizione dati, UNDER RANGE della scala di misura impostata, OVER RANGE della scala di misura impostata. E' possibile selezionare più voci nel menù. In caso di allarme l'uscita analogica si porterà a 21mA oppure 10,5 V a seconda della selezione fatta nella precedente finestra.

**RIQUADRO ALLARME:** potete attivare la funzione ALLARME nel riquadro in grigio, sia sull'uscita digitale sia sull'uscita analogica oppure entrambe contemporaneamente. In questa finestra potete gestire COME e QUANDO attivare l'allarme selezionando dal menù a tendina le diverse opzioni: MAGGIORE DI UNA SOGLIA, MINORE DI UNA SOGLIA, COMPRESO TRA DUE SOGLIE, NON COMPRESO TRA LE DUE SOGLIE. Abbiamo quindi la possibilità di inserire i valori di SOGLIA (Alta e Bassa) e il valore di ISTERESI. Nel caso in cui si sia selezionato il valore *Maggiore di una Soglia*, quando il segnale scende sotto la soglia di intervento meno il valore di isteresi l'allarme di disattiva. Nel caso in cui si sia scelto il valore *Minore di una Soglia*, quando il valore supera la soglia di intervento più il valore di isteresi, l'allarme si disattiva. Nel caso in cui si sia selezionato *Compreso tra due Soglie*, l'isteresi è esterna. Nel caso in cui si sia selezionato Non Compreso tra due Soglie, l'Isteresi è interna.

**ALLARME/ FAIL USCITA DIGITALE:** è possibile utilizzare l'uscita digitale per controllare l'eventuale sopraggiunta anomalia Hardware FAIL HW, FAIL RTC per l'anomalia del Real Time Clock che memorizza la data e l'ora, FAIL EEPROM per l'anomalia sul microprocessore, FAIL LOG se si è presentata una anomalia durante l'acquisizione dati, UNDER RANGE della scala di misura impostata , OVER RANGE della scala di misura impostata. E' possibile selezionare più voci nel menù. L'allarme può essere associato allo stato dell'ingresso digitale (ALTO o BASSO) per un massimo di 15 cicli al minuto. STATO USCITA DIGITALE IN ALLARME/FAIL permette di definire lo stato del contatto in caso di allarme (CONTATTO APERTO o CONTATTO CHIUSO).

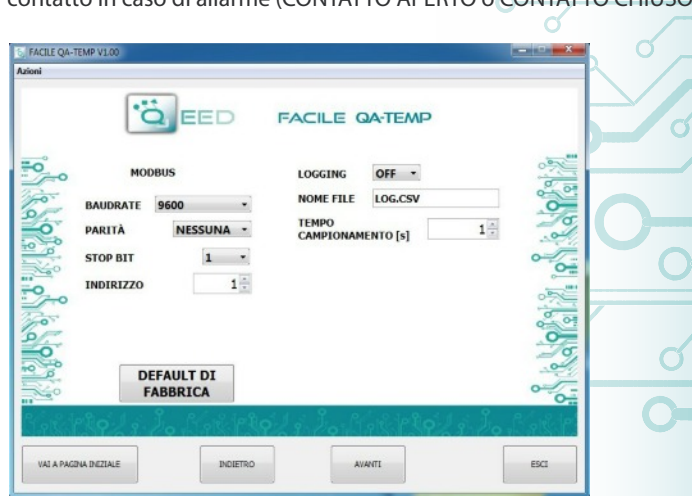

**FACILE QA-TEMP** 

**4** <sup>09</sup> <sup>2015</sup> **ITALIANO**

**LOGGING:** sul lato destro della finestra potere attivare la funzionalità LOG per l'acquisizione dei dati su pendrive usb. Potete nominare il file di log associando l'estensione .xls, .xlsx, .csv, .txt, .dat, .log. Il file di default è in formato testo. Il minimo tempo di campionamento è di 1 secondo, il massimo è di circa 18 ore.

## **MESSAGGI DI FAIL / ANOMALIE**:

**FAIL HW:** problema nella catena di misura (collegamenti elettrici, microprocessore che gestisce la misura, sensore scollegato o difettoso).

**FAIL LOG:** problema sulla registrazione dei dati (Chiavetta usb senza disponibilità di memoria, Chiavetta usb non riconosciuta).

**FAIL RTC:** problema sulla batteria di backup (esaurita o difettosa).

**FAIL EEPROM:** problema sul microprocessore di configurazione (modulo starato, non tiene la configurazione).

#### **PARAMETRI COMUNICAZIONE MODBUS:**

questa è l'ultima finestra di configurazione del dispositivo. Sulla colonna di sinistra trovate i parametri da impostare per la velocità di comunicazione BAUDRATE (da 1200 a 115200), la PARITA' (Nessuna, Dispari, Pari), lo STOP BIT (1 o 2), l'indirizzo Modbus da assegnare al dispositivo. Non è necessario configurare tali parametri per l'utilizzo del modulo con uscita analogica/digitale. E' possibile utilizzare il modulo con uscita seriale RS485 Modbus insieme all'uscita analogica e digitale contemporaneamente.

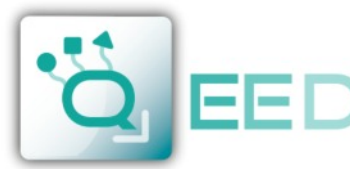

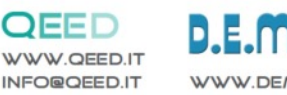

# **IDEM-IT COM**

## **ACQUISIZIONE DATI - DATA LOGGING QA-TEMP**

Il QA-TEMP mette a disposizione, su una memoria locale di tipo PEN DRIVE USB (CHIAVETTA USB) collegata con il modulo tramite la porta microusb, una serie di informazioni riguardanti il funzionamento del modulo, lo stato degli allarmi, il tipo di ingresso, il tipo di uscita, la lettura del dato misurato, la totalizzazione, la misura del periodo e della frequenza, il valore in uscita dal modulo.

Ad ogni riga corrisponderà un riferimento temporale ben preciso. Il modulo è dotato di un RTC Real Time Clock alimentata da una batteria di backup che permette di registrare i dati con ANNO / MESE / GIORNO - ORA - MIN - SEC.

**ESEMPIO DI FILE DI LOG** di una Termocoppia J, uscita 0-10V, un campionamento al secondo:

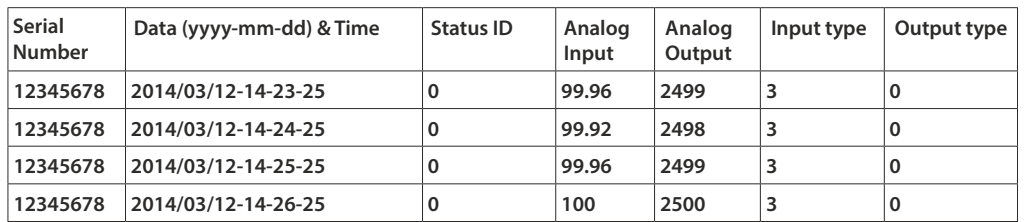

Il primo numero riportato è il **NUMERO SERIALE** del modulo, che permette di essere identificato univocamente.

Vengono poi riportate le informazioni temporali: **DATA** ( ANNO / MESE / GIORNO - ORA - MIN - SEC).

Successivamente viene riportato lo **STATUS ID** (Registro di STATO) in modalità binaria a 16 bit. Il numero binario corrisponde al registro modbus 40005 che rappresenta lo stato della macchina (Status : bit 1 = fail global, bit 2 = alarm, bit 3 = OVER RANGE, bit 4 = UNDER RANGE, bit 5= din status, bit 6=dout status, bit 7 = fail hw, bit 8=fail log, bit 9=fail RTC, ,bit 10=fail EEPROM, bit 11=fail sensor).

Sulla quarta colonna troviamo le informazioni relative all'**INGRESSO ANALOGICO**: Temperatura o Resistenza.

**USCITA ANALOGICA** : il valore in uA o in mV riportato in uscita del modulo. Tale valore segue l'impostazione eseguita tramite FACILE.

**TIPO DI INGRESSO**: numero corrispondente al **registro Modbus 101** che rappresenta la tipologia del sensore di ingresso (Analog Input type :  $2 =$  Potentiometer,  $3 =$  Resistor 400 - 2W, 4 = Resistor 400 - 3W, 5 = Resistor 400 - 4W, 6 = Resistor 4000 - 2W, 7 = Resistor 4000-3W, 8=Resistor 4000- 4W, 9=NI100-2W, 10=NI100-3W, 11=NI100-4W, 12=PT100-2W, 13=PT100-3W, 14=PT100-4W, 15=PT500- 2W, 16=PT500-3W, 17=PT500-4W, 18=PT1000-2W, 19=PT1000-3W, 20=PT1000-4W, 21=TC J, 22=TC K, 23=TC R, 24=TC S, 25=TC T, 26=TC B, 27=TC E, 28=TC N).

**TIPO DI USCITA**: numero binario corrispondente al **registro Modbus 106** che rappresenta la configurazione dell'uscita analogica (Output Analog mode : bit 0=Voltage/Current, bit 1-2=analog input,frequency, period, totalizer, bit 3 = fail UNDER RANGE, bit 4 = fail OVER RANGE, bit 5 = fail hardware, bit 6 = fail log, bit 7 = fail RTC, bit 8 = fail EEPROM, bit 9 = fail alarm, bit 10-11 = 1 soglia mag/1 soglia min/2 soglie fuori/2 soglie dentro , bit 12=Manual mode.

**E' DISPONIBILE SUL SITO www.qeed.it la macro per leggere i file in formato .csv direttamente su una tabella in excel già predisposta.**

### **COME IMPORTARE I DATI IN EXCEL (per versioni fino al 2003)**

E' possibile importare i dati memorizzati sulla Chiavetta di Memoria USB in qualsiasi momento (anche se il log non è terminato). Una volta aperto il file con Excel (o Open Office), si dovrà agire sulle funzionalità del programma per incolonnare i dati come sopra riportato. Per fare ciò potete eseguire i seguenti passaggi: Selezionate la prima colonna, andate sull'opzione Dati, cliccate su TESTO IN COLONNE, successivamente scegliere l'opzione che prevede la separazione dei dati tramite tabulazione o virgole, al successivo passaggio vistare l'opzione PUNTO e VIRGOLA. Seguendo la procedura appena esposta otterrete i dati incolonnati.

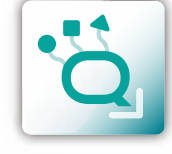

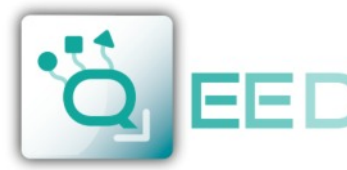

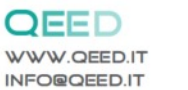

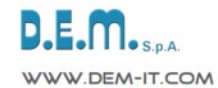

ш

## **MAPPA DEI REGISTRI MODBUS QA-TEMP**

### **OSSERVAZIONI:**

- **● Connessioni Modbus: A+ e B- ;**
- **● Riferimenti di Registro Modbus: all'indirizzo logico, per es. 40010, corrisponde l' indirizzo fisico n°9, come previsto dagli standard Modbus;**
- **● Funzioni Modbus supportate: 3 (Read multiple register), 6 (Write single) e 16 (Write Multiple Holdin Registrer);**
- **Per rendere attive tutte le modifiche via dip-switch bisogna togliere l'alimentazione al dispositivo**.

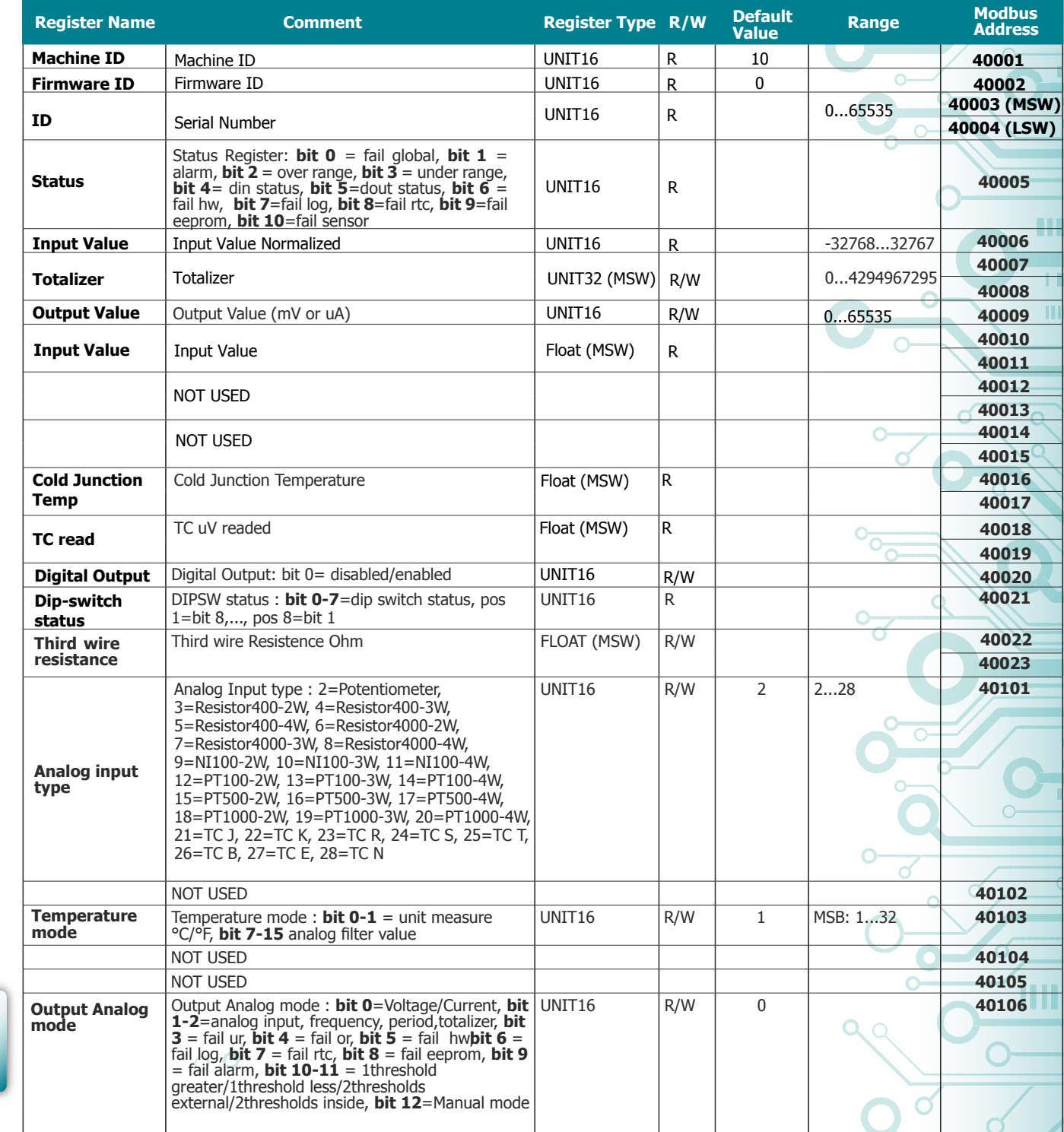

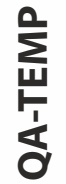

**MAPPA DEI REGISTRI MODBUS QA-TEMP MAPPA DEI REGISTRI MODBUS** 

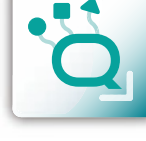

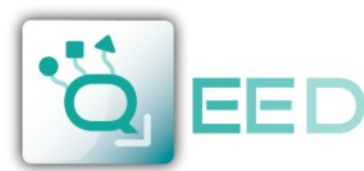

шī

QUALITY ELECTRONIC DESIGN

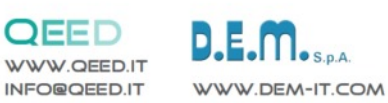

### **MAPPA DEI REGISTRI MODBUS**

**QA-TEMP**

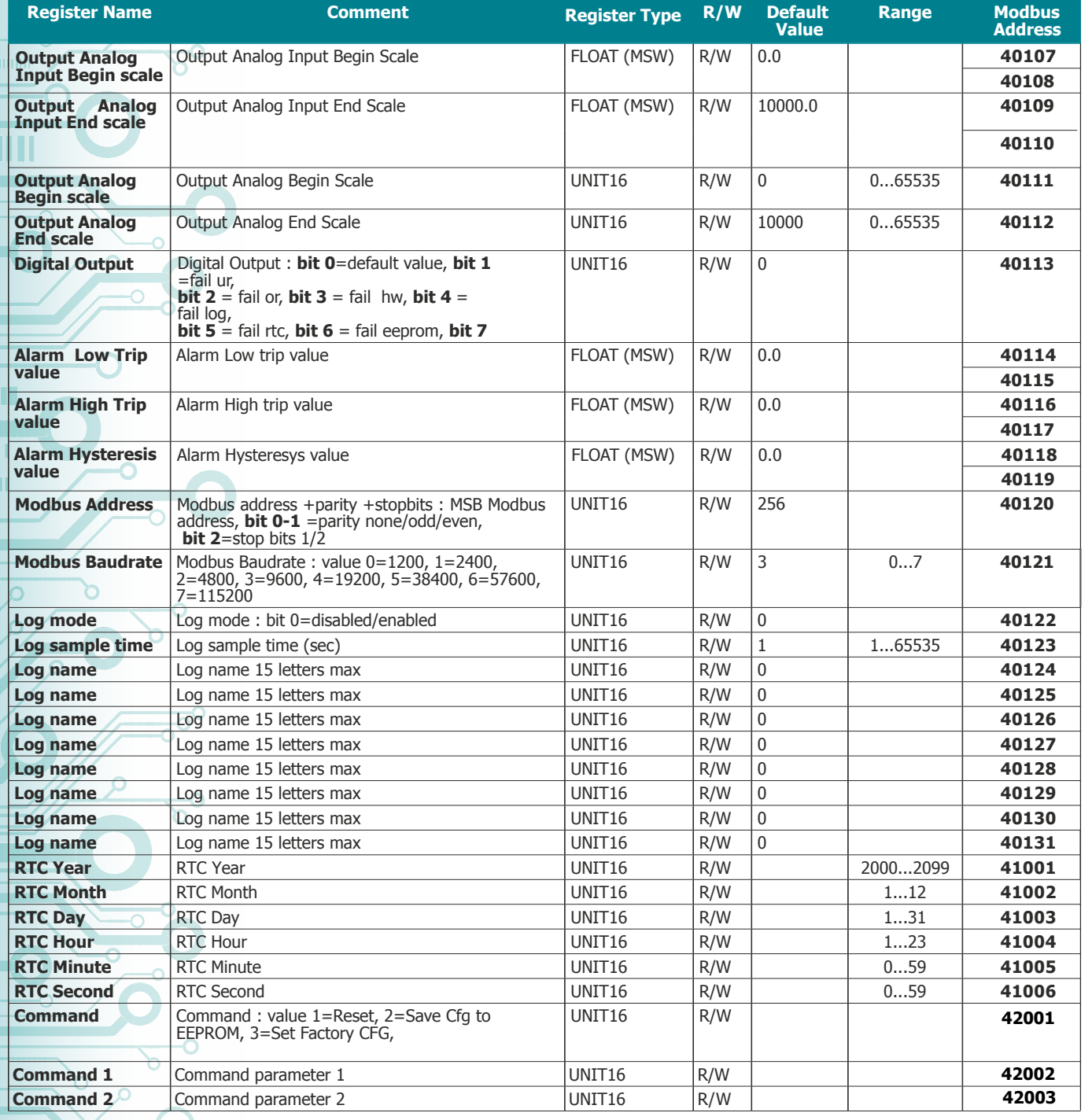

### **Aggiornamento FIRMWARE**

La scheda QA-TEMP è predisposta per l'aggiornamento firmware tramite la porta USB utilizzando una pendrive standard dove sarà collocato il file.

Il firmware permetterà di implementare le funzionalità della scheda e correggere eventuali anomalie che dovessero manifestarsi. Per poter aggiornare il firmware basterà togliere l'alimentazione dal modulo, inserire la pendrive sulla scheda con inserito il file, ripristinare l'alimentazione, a questo punto la scheda andrà a scaricarsi il file in automatico e aggiornerà il firmware senza modificare le configurazioni caricate in fase di programmazione.

Durante la fase di aggiornamento la luce del led FAIL sarà intermittente.

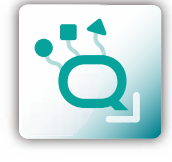

**MAPPA DEI REGISTRI MODBUS**

**MAPPA DEI REGISTRI MODBUS** 

**QA-TEMP**

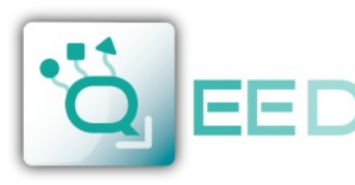

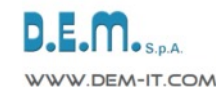

m

### **GUIDA RAPIDA ALL'UTILIZZO**

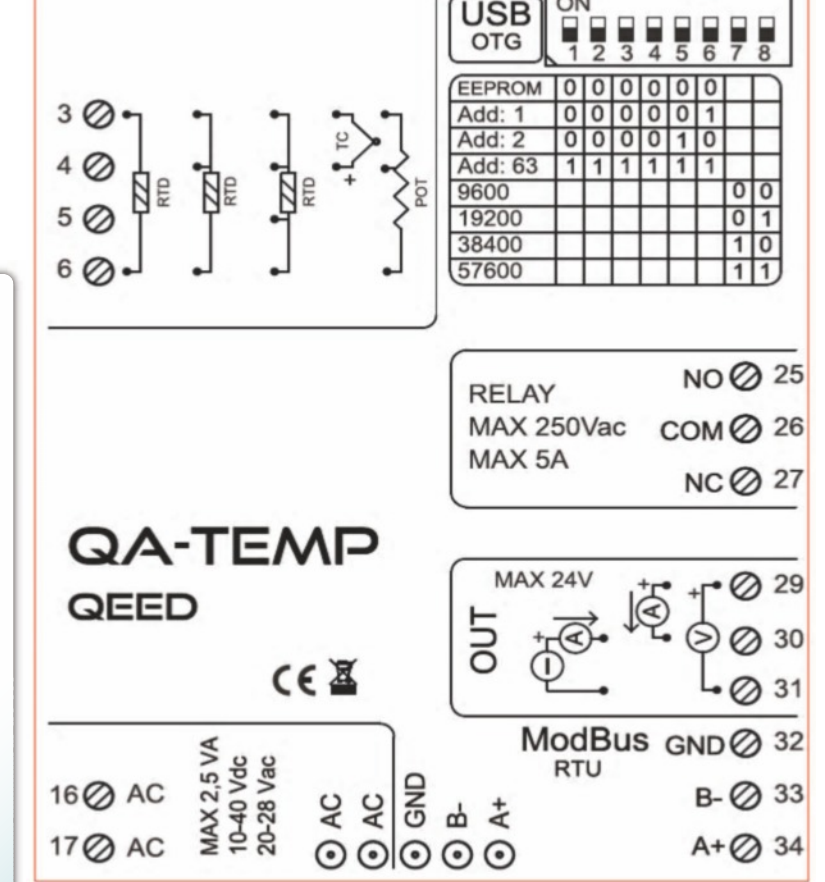

### **LED - SEGNALAZIONI FRONTALI:**

**Power:** presenza di alimentazione sul modulo. **Fail:** presenza di un' anomalia/errore sul modulo. Si attiva nel caso siano stati attivati i messaggi di FAIL da FACILE QA-TEMP. Uno o più casi di FAIL sono attivi. **Rx, Tx:** il modulo sta comunicando via RS485 (led lampeggianti).

**Dout:** uscita digitale attiva.

### **ISTRUZIONI DI MONTAGGIO:**

Per montare la scheda su barra din, si consiglia di appoggiare la parte superiore del modulo sul bordo della barra omega, spingendo poi la parte inferiore fino all'aggancio. Il modulo è dotato di un cursore di ancoraggio che verrà spinto in avanti per garantire il perfetto fissaggio del modulo sulla barra.

**NOTA BENE:** tramite il foro presente sulla custodia del QA-TEMP (visibile nella figura a lato), è possibile accedere ad un DIP SWITCH interno. Alzando il "DIP 1", si attiva la terminazione dinamica del modbus.

# **QA-TEMP**

#### **CONFIGURAZIONE INDIRIZZI MODBUS E BAUDRATE VIA DIP-SWITCH:**

Attraverso il dip-switch presente sul frontale del modulo, è possibile modificare l'indirizzo modbus e il baudrate. Nel caso in cui tutti i dip-switch sono a zero, il modulo prenderà la taratura da EEPROM, altrimenti i parametri saranno presi da dip-switch.

Per poter assegnare valori di baudrate diversi da quelli selezionabili da dip-switch ed indirizzi maggiori di 62 è necessario utilizzare il software di interfaccia FACILE QA-TEMP. La modifica degli indirizzi e del baudrate può anche essere effettuata scrivendo direttamente nei registri III relativi.

### **ALIMENTAZIONE DEL DISPOSITIVO DA MORSETTI**:

10...40 Vdc oppure 20...28 Vac - Morsetti 16 e 17, oppure tramite l'accessorio T-BUS da inserire sulla base della scheda.

### **ALIMENTAZIONE DEL DISPOSITIVO VIA T-BUS**

(necessita dell'accessorio T-BUS opzionale):

è possibile apporre l'accessorio T-BUS sulla base del modulo per poter alimentare più moduli con la stessa alimentazione. Tramite il T-BUS si mettono in IIIIII comunicazione più moduli su una seriale RS485.

#### **CONFIGURAZIONE VIA FACILE QA-TEMP**

FACILE QA-TEMP è il software di configurazione dei moduli QA-TEMP.

Il software è gratuito e scaricabile dal sito internet: www.qeed.it/category/facile-qa-temp/.

Per comunicare con il modulo basterà connettervi tramite la porta microUSB direttamente sul Vostro PC.

E' possibile configurare il modulo direttamente via RS485 attraverso la mappa dei registri presente su questo manuale.

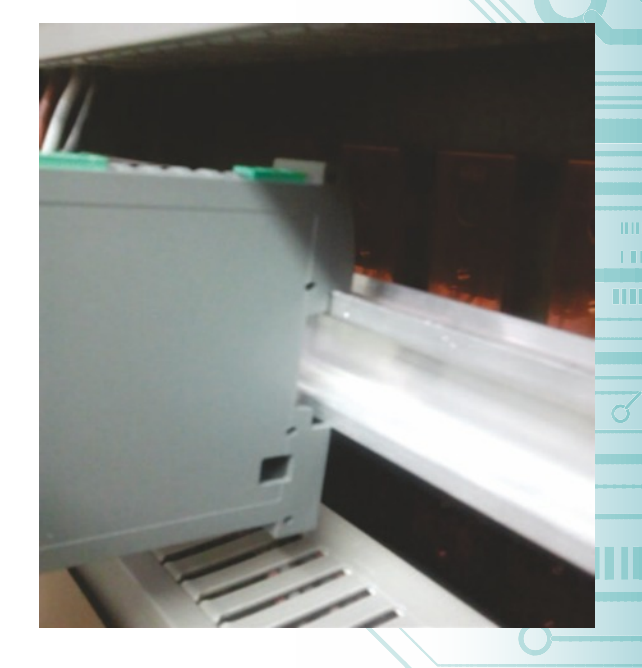

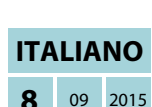

Questo documento è di proprietà di D.E.M. S.p.A.. La duplicazione e la riproduzione sono vietate. Il contenuto della presente documentazione corrisponde ai prodotti e alle tecnologie descritte. I dati riportati potranno essere modificati o integrati per esigenze tecniche e commerciali.

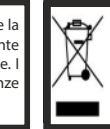

Smaltimento dei rifiuti elettrici ed elettronici (applicabile nell'Unione Europea e negli altri paesi con servizio di raccolta differenziata). Il simbolo presente sul prodotto o sulla sua confezione indica che il prodotto non verrà trattato come rifiuto domestico. Sarà invece consegnato al centro di raccolta autorizzato per il riciclo dei rifiuti elettrici ed elettronici. Assicurandovi che il prodotto venga smaltito in modo adeguato,<br>eviterete un potenziale impatto negativo sull'ambiente e la salute umana, c acquistato il prodotto.

**GUIDA RAPIDA ALL'UTILIZZO GUIDA RAPIDA ALL'UTILIZZO**

s Fa

QEED  $\sqrt{\frac{1}{n}}$  USE

ins<br>11

**QA-TEMP**